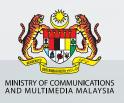

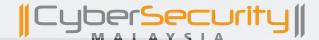

## TIKTO SAFETY TIPS FOR PARENTS

Parents need to ensure their children are using TikTok safely. Follow these parental guidelines to manage childrens' access on TikTok.

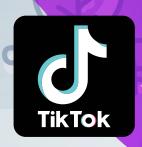

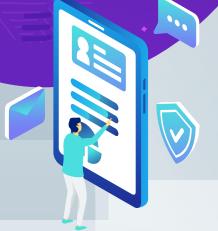

### Source:

https://www.internetmatters.org/wp-content/uploads/parent-controls-docs/parental-control-tiktok-privacy-and-safety-settings.pdf

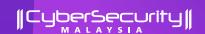

### ENABLE PRIVACY SETTING TO YOUR CHILD'S ACCOUNT

### STEP 1

Go to your profile page

### STEP 2

Tap three dots on the top right corner

### STEP 3

Select "Settings and Privacy"

### STEP 4

Select "Privacy" option and toggle "Private Account" on

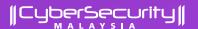

### ACTIVATE SCREEN TIME MANAGEMENT AND RESTRICTED MODE FOR DIGITAL WELLBEING SETTING

### STEP 1

Select "Digital Wellbeing" under "Settings and Privacy"

### STEP 2

Turn on the "Screen Time Management" and "Restricted Mode"

### STEP 3

Set a passcode for both options respectively

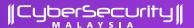

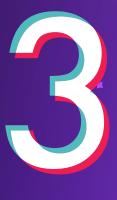

### ALLOW COMMENTS ONLY FROM THE ACCOUNT'S FOLLOWERS OR RESTRICT THEM ALTOGETHER

### STEP 1

Go to "Privacy" option under "Settings and Privacy"

### STEP 2

Go to "Comments" under "Safety" option

### STEP 3

Under the "Who Can Comment on Your Videos", choose "Friends or No One" to limit comments to people your child knows on the app

### STEP 4

You can also turn off comments on individual videos by going to the menu button on the video and selecting 'Comments off'

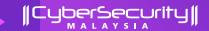

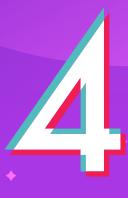

### PARTNERS TO ONLY FOLLOWERS THAT WILL APPLY TO ALL VIDEOS

### STEP 1

Go to "Privacy" option under "Settings and Privacy"

### STEP 2

Go to "Duet" under "Safety" option

### STEP 3

Under "Who Can Duet Your Videos", choose from the options of "Friends" or "Only Me"

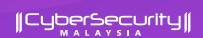

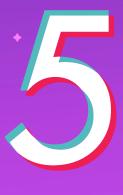

### RESTRICT OR TURN OFF DIRECT MESSAGES TO YOUR CHILD'S ACCOUNT IN THE PRIVACY AND SAFETY SETTINGS

### STEP 1

Go to "Privacy" option under "Settings and Privacy"

### STEP 2

Go to "Direct Messages" under "Safety" option

### STEP 3

Choose from the options of "Friends" or "No one" under the "Who Can Send You Direct Messages

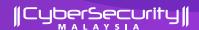

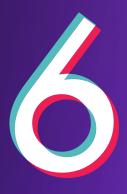

# REPORT AND BLOCK USER ACCOUNT IMMEDIATELY TO THE ADMIN PLATFORM OR LAW ENFORCEMENT AGENCIES IN CASE THEY VIOLATED YOUR CHILDREN'S SAFETY

### TO REPORT A USER

### STEP 1

Go to their profile and tap the three dots at the top of the screen

### STEP 2

Select block or report

### STEP 3

Select why you are reporting them

### TO REPORT A COMMENT

### STEP 1

Tap and hold the comment

### STEP 2

Tap 'Report' and follow the next instruction

### TO REPORT A VIDEO

### STEP 1

Go to video

### STEP 2

Tap 'Share' icon

### STEP 3

Tap 'Report' and follow the next instruction

TIKTOK SAFETY TIPS FOR PARENTS